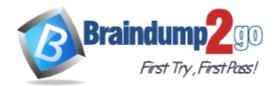

Vendor: HP

Exam Code: HP2-Z37

Exam Name: Fast Track - Applying HP FlexNetwork

**Fundamentals** 

Version: DEMO

### QUESTION 1

Refer to the exhibits.

#### Exhibit 1

| Resource > Auto Discove   | Plan List (?) H   |                      |         |  |  |  |
|---------------------------|-------------------|----------------------|---------|--|--|--|
| Auto Discovery (Advanced) | ARP(ND)-Based     |                      |         |  |  |  |
| Basic Settings            |                   |                      |         |  |  |  |
| Hop Count (1-7)           | 3 👻               |                      |         |  |  |  |
| Login Type *              | Teinet - 🕐        |                      |         |  |  |  |
| Use the loopback add      | ess as the manag  | gement IP            |         |  |  |  |
| Discover Non-SNMP D       | evices            |                      |         |  |  |  |
| Automatically register t  | o receive SNMP tr | aps from supported d | levices |  |  |  |
| Edit Teinet Paramet       | ers 🔿 Select a    | n Existing Templat   | e<br>e  |  |  |  |
| Authentication Mode       | No Useman         | •                    |         |  |  |  |
| Password                  | Password          |                      |         |  |  |  |
| Timeout (1-60 seconds     | . 4               |                      |         |  |  |  |
|                           |                   | ОК                   | Cancel  |  |  |  |
|                           |                   |                      |         |  |  |  |

#### Exhibit 2

Comware switch partial running-config

```
version 5.20, Release 1211P09
#
 sysname Switch-1
#
telnet server enable
 irf mac-address persistent timer
 irf auto-update enable
undo irf link-delay
#
 domain default enable system
#
 ip ttl-expires enable
 ip unreachables enable
#
vlan 1
<-output omitted->
user-interface aux 0
user-interface vty 0 15
 user privilege level 3
#
return
```

Exhibit 1 shows some of the discovery settings on HP intelligent Management Center (IMC). Exhibit 2 shows part of the running-config on an HPComware switch. What should the network administrator do to ensure that IMC can correctly configure this Comwareswitch?

A. Configure password authentication mode and a password on the Comware VTY 0-15 interfaces.

- B. Change the IMC settings to use the default username, admin, and default password, admin
- C. Configure private and public keys for Telnet on the Comware switch.
- D. Configure scheme authentication mode on the Comware AUX 0 interface

#### Answer: A

#### **QUESTION 2**

A network administrator is performing auto discovery with Intelligent Management Center (IMC) to discover HP switches. Which components should the administrator define in order to fully manage the discovered networking devices?

- A. SNMP and trusted certificates
- B. SNMP and SOAP settings
- C. SNMP and login settings
- D. SOAP and login settings

#### Answer: D

#### **QUESTION 3**

A port on an HP Provision switch currently has its default VLAN assignment. The network administrator wants the port to continue be part of the default VLAN. The administrator also wants the port to support VLANs 2 and 3. What should the administrator do to accomplish this?

- A. Add VLAN 2 to the port as an untagged VLAN assignment and VLAN 3 as a tagged assignment.
- B. Add VLANs 2 and 3 to the port as tagged VLAN assignments.
- C. Add VLANs 2 and 3 to the VLAN permit list for the port
- D. Add the port to hybrid VLAN 2 and 3.

#### Answer: D

#### **QUESTION 4**

Refer to the exhibit.

| <switch< th=""><th>n&gt; dis</th><th>splay irf</th><th>topology<br/>Topology</th><th>Info</th><th></th><th></th></switch<> | n> dis | splay irf | topology<br>Topology | Info |          |                |
|----------------------------------------------------------------------------------------------------|--------|-----------|----------------------|------|----------|----------------|
|                                                                                                    |        |           |                      |      |          |                |
| IRF-Port1                                                                                                    |        | IRF-Port2 |                      |      |          |                |
| Switch                                                                                                    | Link   | neighbor  |                      | Link | neighbor | Belong To      |
| 2                                                                                                    | DIS    |           |                      | UP   | 1        | d07e-28ce-c950 |
| 1                                                                                                    | UP     | 2         |                      | DIS  |          | d07e-28ce-c950 |

A network administrator has created an HP Intelligent Resilient Framework (IRF) device with two members. The members are connected on two interfaces, which are assigned to one IRF port on each member. The administrator enters the command shown in the exhibit. What does the output indicate?

- A. The two members are only connected on one of the interfaces, so the IRF link cannot be established.
- B. The two members are connected correctly, and the IRF link between them is up.
- C. The two members are not connected at Layer 2 on the links assigned to the IRF ports.

**★** Instant Download **★** PDF And VCE **★** 100% Passing Guarantee **★** 100% Money Back Guarantee

D. The two members are connected at Layer 2 on the links assigned to the IRF ports, but the IRF link cannot be established.

#### Answer: A

#### **QUESTION 5**

Refer to the exhibit.

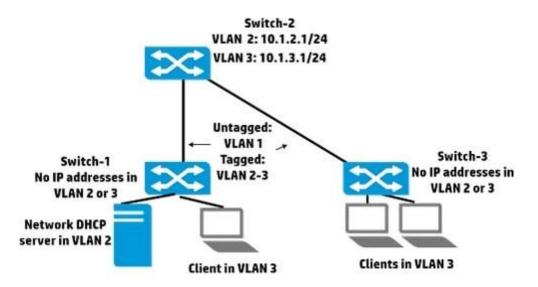

What should the network administrator doto allow endpoints receive IP addresses from the network DHCP server?

- A. Set up a DHCP server pool for 10.1.3.0/24 on Switch-2
- B. Set up DHCP relay to the network server on Switch-2 VLAN 3.
- C. Set up DHCP relay to the network server on Switch-3 VLAN 2.
- D. Set up DHCP server pools for 10.1.3.0/24 on Switch-1 and Switch-3.

#### Answer: B

#### **QUESTION 6**

A network administrator needs to upgrade the software on an HP Provision switch. The administrator has physical access to the switch, hut the switch does not have an IP address. This switch model does not have a USB port.

How can the administrator copy the software to the switch?

- A. using a local session with the Web browser interface
- B. using an Xmodem transfer through the console port
- C. using an SFTP server
- D. using a TFTP server

#### Answer: B

**★** Instant Download **★** PDF And VCE **★** 100% Passing Guarantee **★** 100% Money Back Guarantee

# Thank You for Trying Our Product

## Braindump2go Certification Exam Features:

- ★ More than 99,900 Satisfied Customers Worldwide.
- ★ Average 99.9% Success Rate.
- ★ Free Update to match latest and real exam scenarios.
- ★ Instant Download Access! No Setup required.
- ★ Questions & Answers are downloadable in PDF format and VCE test engine format.

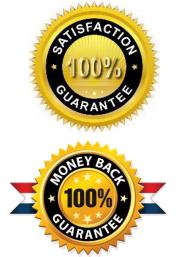

- ★ Multi-Platform capabilities Windows, Laptop, Mac, Android, iPhone, iPod, iPad.
- ★ 100% Guaranteed Success or 100% Money Back Guarantee.
- ★ Fast, helpful support 24x7.

View list of all certification exams: <u>http://www.braindump2go.com/all-products.html</u>

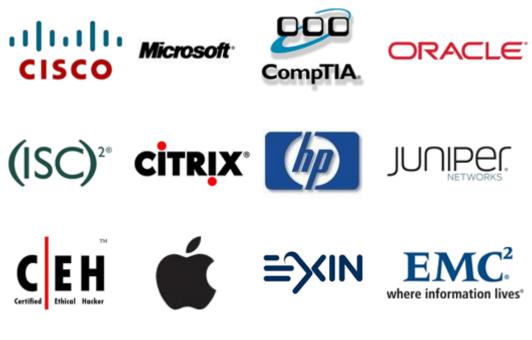

10% Discount Coupon Code: BDNT2014